# 映像スタジオ 調光卓 マニュアル

目次

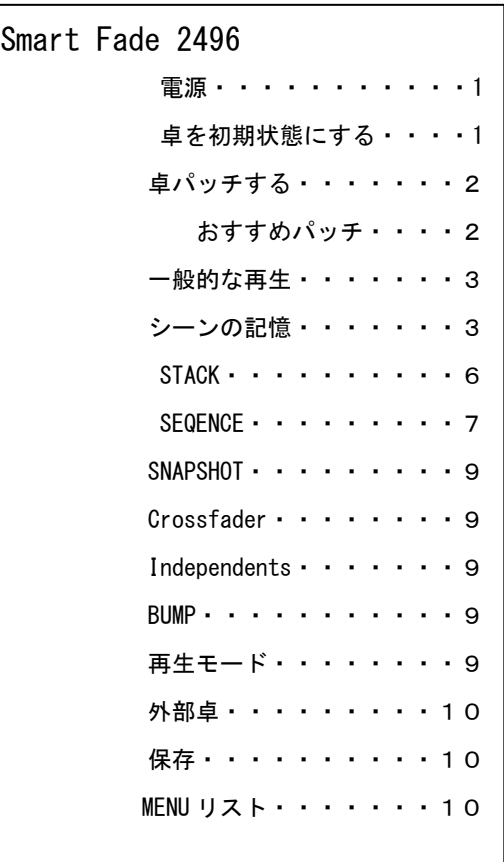

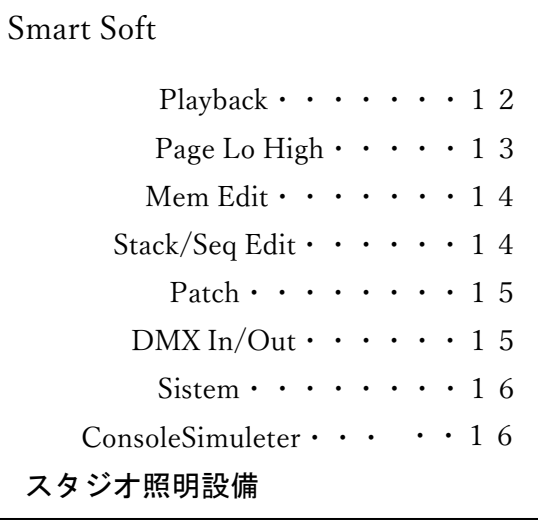

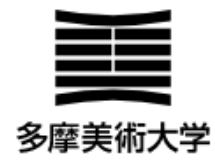

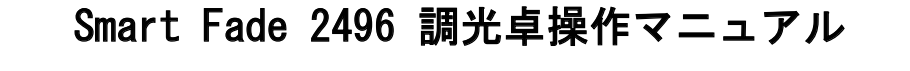

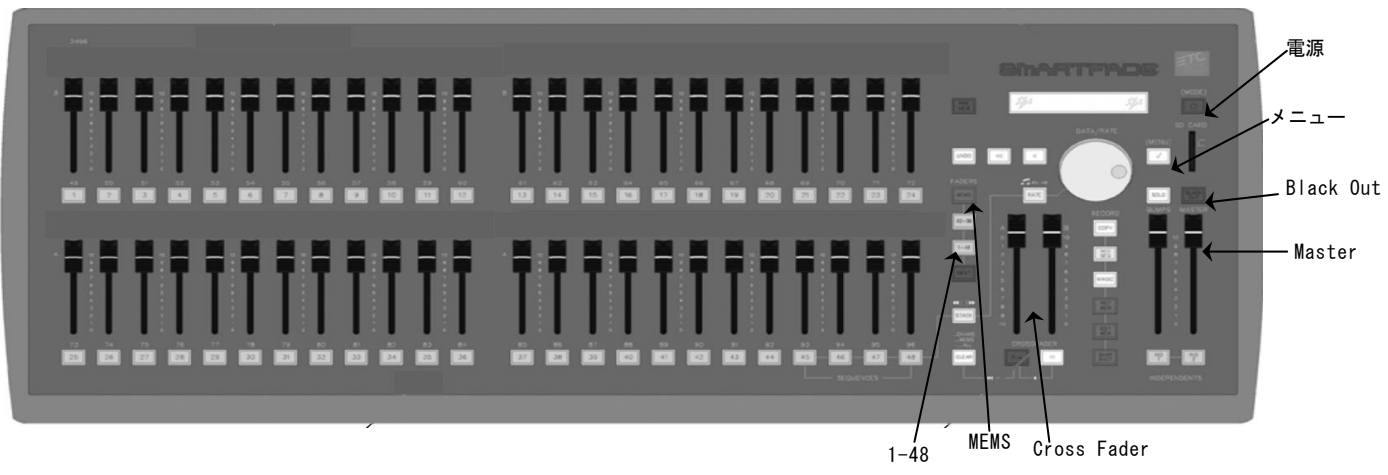

#### 電源

電源 ON: 右上電源 (MODE ) ボタンを押す

電源OFF: 右上の電源ボタンを押す 確認のメッセージが出たら確定(MENU☑)を押して電源を切る

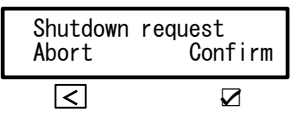

注: BLACKOUT (暗転) しないで卓電源OFFすると、照明灯体が点灯した状態で保持してしまうので、

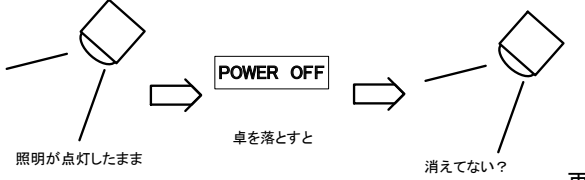

<sub>消ぇてない?</sub><br> 再度卓を立ち上げて消すか、ユニットの元電源で落とす。

Masterフェーダー上げてBLACKOUT消灯状態でFADERSコーナーの1-48 (49-96) のボタンを押すと緑に光る。

各フェーダーを上げるとそのチャンネルが点灯する。

(Master を上げても BLACKOUT が点灯している場合ボタンを押して消してください。)

#### ༟ࢆึᮇ≧ែࡿࡍ

※初期状態=各種メモリーの消去. パッチの1:1 (クロスフェードの一方通行制御. 初期 TIME 設定値5s) ☑を押してメニューを開き ダイヤルで"Settings"を選択、☑決定→ "Erace"を選択、Ø決定→ "Erace All" を選択、Ø決定→

"Erace all data?" と表示、Øを押して "All memory cleared" と表示されると初期状態

仕込みの際にメモリーが入っていたツレオジ達っていたりしたら初期状態になってない可能性があります。 前の授業の状態ですので初期設定してください。

また、撤収の際に初期状態に戻していただけますと次の授業ですぐに作業が出来ます。

# 卓パッチをする

▽メニューを開きダイヤルで〈Patch〉を選択、▽決定→

"Patch by Dimmer" または "Patch by Channel" を選択

-Patch by Dimmer-

ユニット番号(=コンセント番号)を選び、その番号を操作するフェーダーを選ぶ方法 Patch by Dimmerを選択し☑を押す

"Live" (選択した灯体が点灯する)か "Blind" (点灯しない)を選択しØを押す

Patch mode: Live(Blind)  $\begin{array}{ccc} \mathsf{D} : \Sigma \square & \mathsf{C} : \Sigma \square \end{array}$ 

D: >□にユニット番号をダイヤル選択 C: >□にフェーダー番号をダイヤル選択

ディスプレイがこのような画面になったら、

-Patch by Channel-

フェーダー番号を選び、そのフェーダーから操作するユニット番号を選ぶ方法

(複数のユニット番号を選択可能)

Patch by Channelを選択し☑を押す

"Live" (選択した灯体が点灯する)か"Blind" (点灯しない)を選択しØを押す

Patch by Chan :  $\geq \square$ ڧ ڧ ڧ ڧ

このような画面になったら、 Patch by Chan : >□にフェーダー番号を選択→ 下にカーソル(>)が移ったらユニット番号を選択(複数選択可)

※4つ以上のユニット番号を選択すると表示が確認しづらくなるので注意してください

•選択:ダイヤルを回す

- ▪決定 : ☑を押す
- •キャンセル: <を押す
- ·取り消し or 変更は上書きしてください

# パッチお勧め方法

初期状態の場合、回路番号とフェーダー番号が1:1になっているので挿した回路の番号のフェーダーを上げると点灯する。

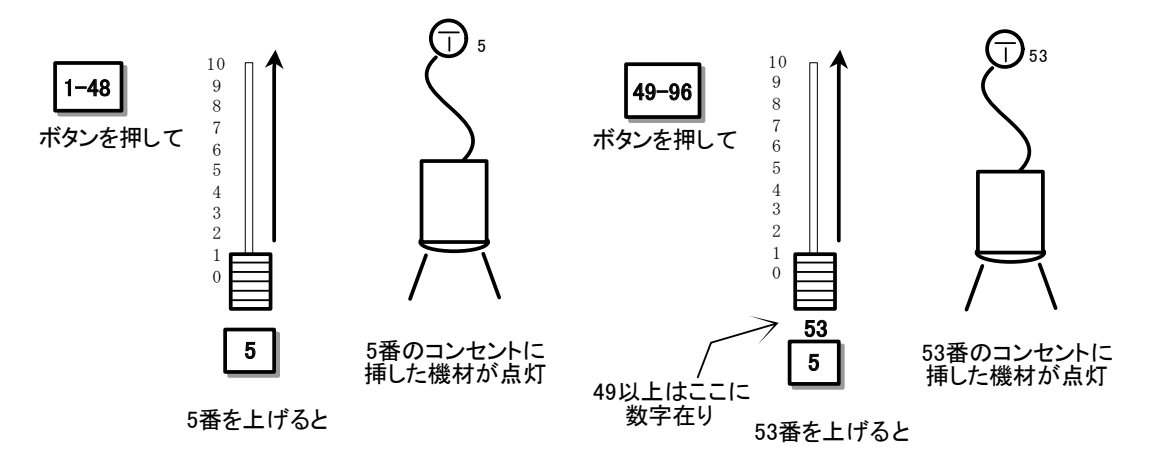

• 不点灯 電球の切れか緩み、コードの不良など原因を追究する。

雷球は1階メイク室にあるので取り替えていただいて結構です。雷球ガラス部は素手で触らないよう注意してくだ さい。 (G球/白熱電球が入っているものも在りますがハロゲン電球に変更過渡期です。ハロゲンに交換してくだ 㸧࠸ࡉ

·ブレーカーが跳ねる 容量 (2KW) のオーバーが無いか確認。

ショートしている可能性がある場合、機材(ないしはコード)の不良品を除去。

(中2階撮影スタジオ内のユニットのブレーカーが跳ねます)

・漏電 大元漏電ブレーカーが跳ねる場合は機材漏電の可能性。漏電器材を探求して除去。

大きめのブレーカーは跳んでも落ち切らない状態がありますので、一度強制的にOFFにしてから再度上げると戻ります。

☆一旦1:1パッチは全部外した方が良いです。(パッチしてないはずのディマーがフェーダーに残っていて何かと不便) ☑メニューを開きダイヤルで〈Patch〉を選択、Ø決定→

"Patch-special"選択☑→

"Clear patch"選択☑→

"Clear patch?"☑で消去

銘板を書く(ビニールテープは糊残りするので、ドラフティングかメンディングテープを使いましょう)

チェックでディマー番号控えた場合、"Blind"モードでパッチ、パッチしたフェーダー上げると点きます。

"Live"モードは表示されているディマー以外はフェーダー上がっていても消灯してしまうので、

一個ずつ確認しながらパッチするには良いでしょう

最初のチェックも兼ねて一度にやってしまいます。

### -般的な再生(緑モード/チャンネルプリセット)

┃-48 (49-96) の押された状態 (緑) でフェーダーを上げるとそのチャンネルが再生される。

NEXT|を押すと次の明かりをスタンバイできる。フェーダーを動かしても再生されないが、緑のランプは点灯する。その状態で CROSSFADERを反すとNEXTで組まれていた明かりが再生される。

いわゆるプリセット卓のように、2段で再生したいのなら、24チャンネルに収めてTweScene modeで行う。

電源OFF状態から電源ボタン長押しでTweScene mode選択☑。メモリーはできない。パッチはFullControllModeであらかじめやって おく必要がある。

#### |シーンの記憶(赤モード)

~シーンを記憶する~ ※記憶できるページ数は1~12 の計12 ページ 各ページ1~48 の48 シーン記憶できる。(トータル576シーン) 操作方法 1-48 (49-96) を押して緑色に点灯させる

MEMS を押しながら記憶したいページのフラッシュボタン(1~12)を押す

→ディスプレイにMemory page: とでる

既に希望のページを開いていれば次に進む

※ MEMS を押している最中は、現在開いているページ→明るい赤、

既にシーンが記憶されているページ→暗い赤で点灯する(何も記憶されていないページは点灯しない)

**REC MEM を押す** 

※ 何も記憶されていないフェーダー→明るい赤、既にシーンが記憶さ

れているフェーダー→暗い赤で点滅する

記憶したいフェーダーのフラッシュボタンを押す

➡記憶完了

☆記憶が完了したら、次のシーンを組んでください

(記憶されるのは今出している明かりすべてです。緑で上がっている

のも赤で上がっているのも含めて入ります)

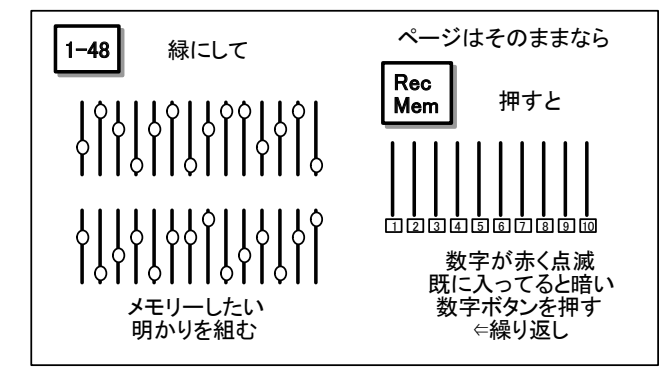

~記憶したシーンを再生する~

操作方法

MEMS を押して赤く点灯させる

MEMS を押したまま再生したいシーンが記憶されたページ (1~12) のフラッシュボタンを押す

※ MEMS を押している最中は、現在開いているページ→明るい赤、

既にシーンが記憶されているページ→暗い赤で点灯する(何も記憶されていないページは点灯しない)

再生したいシーンのフェーダーを上げる(またはフラッシュボタンを押してシーンを再生する)

※ シーンが記憶されているフェーダー→明るい赤で点灯、何も記憶されていないフェーダーは点灯しない

\*記憶させたシーンを再生中にMEMS を押してページを変えても再生中のシーンは保持されます

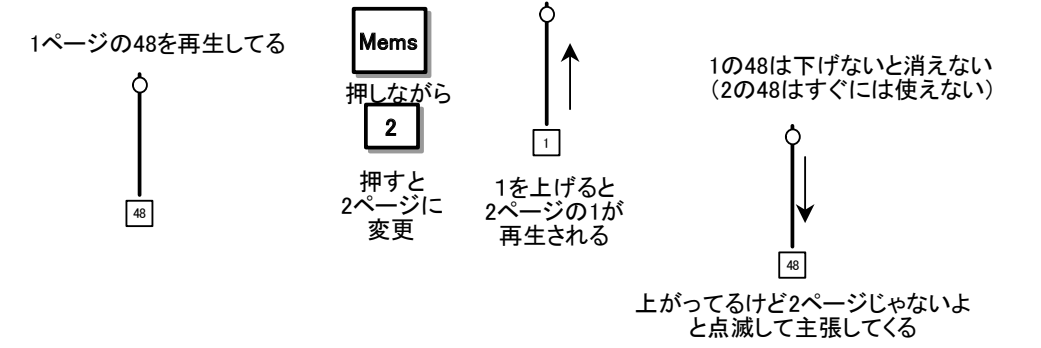

~記憶したシーンを修正する~

操作方法

EDIT MEM を押す

(既にシーンが記憶されているフェーダーは明るい赤で点滅し、

何も記憶されていないフェーダーは暗い赤で点灯する)

修正したいフェーダーのフラッシュボタンを押す

(そのシーンのフェーダーがあげてあれば実行修正/見ながら修正)

(フェーダー上げないで修正すると再生されずに修正します)

Ⅱ-48 が緑色に点灯したら修正したいフェーダーを修正する

(記憶したチャンネルフェーダーを下げる場合は一度その位置までフェーダーを上げてから下げる)

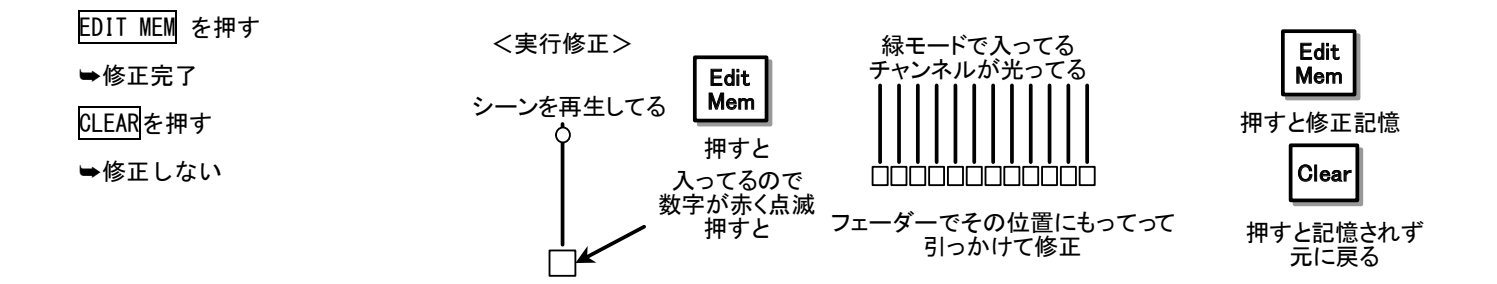

~ブラインド記憶~

何も入っていない(暗転)シーンも修正できます。 ゼロから打ち込むことになりますが(後記のコピーからでも可)フェーダー上げないでEDIT することで、 明かり出さないで打ち込むことが出来ます。

~記憶したシーンをコピーする~ COPY を押す コピー元のフラッシュボタンを押す コピー先のフラッシュボタンを押す ࣮ࣆࢥߩ

(再生させて新規で打っても同じ)

~シーンの消去~

記憶されたシーンを消去するという概念が存在しない。

なので暗転した状態でメモリー操作するとそのシーンは消えた状態になる。

逆に記憶されていないシーンを修正 (EDIT) すると新規シーンとして書き込まれる。

新しいシーンを既にメモリーされたフェーダーに記憶させると簡単に上書きしてしまう。

間違って消してしまった場合 UNDO ボタンで戻すことが出来る。

~一般チャンネルとの併合再生~

MEMSで再生中にも任意のチャンネルを追加で再生できる。

1-48 (49-96) を押すと緑のモードになる。再生されているチャンネルのフラッシュボタンは緑に点灯している。

この状態でチャンネルのフェーダーを上げると追加で再生できる。

MEMSで再生されているものを引っかけて落とすことはできない。

緑のモードで出力したものは緑のモードで引っかけ落とし、同じく赤のモードで出力したものは赤のモードで引っかけ落とす。

CLEARを2回連続で押すと緑のモード (STACK含む) の再生されたものは消える。3回連続で赤のモードも消える。4回連続でチェ イスも消えるのですべてが消える。

CLEAR を押しながら 1-48 を押すと緑のモードも 1-48 が、 49-96 を押すと緑のモードの 49-96 が消える。 MEMS を同時に押すと赤の モードのメモリーとチェイスが消灯する。

(フェーダーの状態と実際に出ているものが違っているので戸惑うと思いますがそのうち慣れます)

## STACK の記憶

Stackには199までのステップでシーン (Memsで記憶されたもの) やオリジナルシーン (STACK独自のキュー/State) がメモリー出 来、再生はクロスフェードやタイムGoボタン▶で順番に進行できる。

入力可能なステップの数字は199までで割り込み用に小数1桁 (0.1単位) も可能だが総ステップ数が199に制限される。 ステップを飛ばしてリンクさせる機能は無いので、数字順に編集するように。

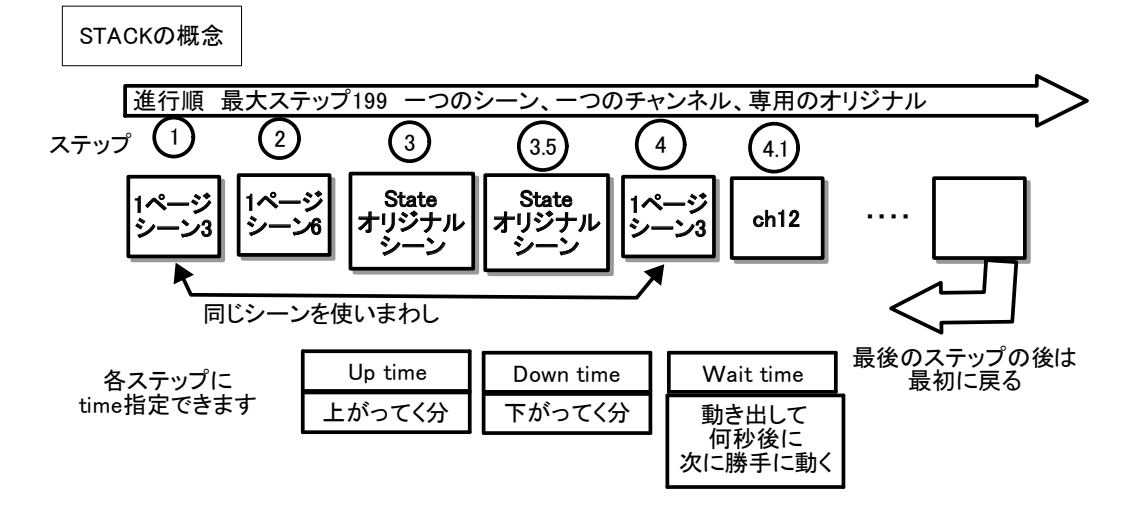

~STACKを記憶する~

④ Memsに記憶されたもの(または単一チャンネル)をSTACKに配置するにはREC SEQ|を押しSTACK|を押す。

すでにSTACKがある場合に

>Apend to existingでステップ追加。

> Erase&make newで新規。

T:>でタイム設定をして記憶されたMemsのフラッシュボタンを順番に押していく。

(一番大きいステップの次の自然数に入る。小数点が入っていると総ステップ数と入

るステップに差異が出来る)

※小数点ステップに入れたい場合少し面倒。

MENU☑→OSequences☑→OPlayback:>XF☑→OModifystep☑→OPBNo step:>□(例えば5) ☑→O>Insert☑ →XFStep:>5.5 (ダイヤルで5.1-5.9に変更可) Insert with bump→シーンのボタン押して書込み

6 オリジナルシーンをスタックに配置するにはREC MEMを押しSTACKを押す。

すでにSTACKがある場合に > Record step数字で新規ステップ書き込み。ダイヤルで数字選択。

数字がすでに書き込まれているステップなら \* マークが付いている。

(こちらは小数点ステップ簡単に入る)

>Update live stepで現在再生されているか、最後に再生していたステップに上書き。

~記憶したSTACKを再生する~

STACKを押すとLive:ロにラストステップが表示されるが再生されていない。 Next: □に最初のステップが表示され、CROSFADERを動かすか ▶ (タイムで変 化) 押すと再生される。

クロス中に | を押すと一時停止し、再度 | で巻き戻し、▶ で続き変化。 前のステップに変化したいなら | | + ▶ でひとつ前に戻る。

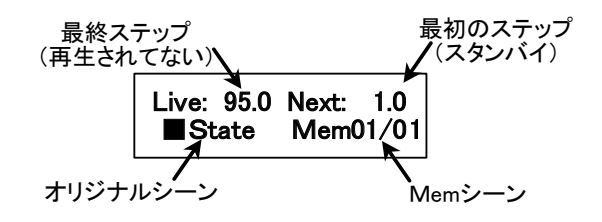

Seq:XF S:  $\Box$  T  $>$  5.0 Selecct bumps 今まで打ち込んだ 䝇䝔䝑䝥ᩘ 䝎䜲䝲䝹䛷ኚ᭦ྍ U&D

CLEAR+▶ で初期スタンバイ状態。

任意のステップを再生したいならSTACKを押しながらJanp to step:>□の数字をダイヤルで選択すると、Nextに待機するのでクロ スさせる。

STACKのCrosFaderは右側Bにステップ間のUPするもの、左側Aにステップ間のDOWNするものがあてがわれている。

Aを上げて両方ともOにしても暗転にはならないこともあるので注意

STACK再生の終了はSTACKボタンを押すと暗くなるのだが、最終ステップは再生したままになる。

クロスを反して進めることで終了となる。

~STACKステップを修正する~

STACKが再生している状態でEDIT MEM→STACKで現在再生中のステップが修正開始する。

チャンネルフェーダーで引っかけ修正しEDIT MEMで修正書込み、CLEARで書き込まれない(一時修正なので今再生中のものは変化 Lたまま)

修正したステップがMemsだった場合、元のメモリーも修正されている。シーンを使いまわす場合、すべてのステップで変更されて いる。そのステップだけで書き換えたい場合、CLEARで一時修正の状態でRECMEM→STACK で>Update live stepで上書きしてSTETE シーンに変える。

※ステップの消去や挿入は☑→ダイヤルでSequences☑→Playback : >XF レ→ダイヤルでModify Steps☑→ダイヤルでステップ 選択☑→Deleteで消去。Insertであとにステップ挿入 (1選択なら1.5、ダイヤルで小数点以下の数字変更可)。Changeで違うシ 一ンに変更。(変更挿入MEMSシーンのみ) Editでシーン内容修正変更。

※ステップタイム変更はロ→ダイヤルでSequences☑→Playback: >XF ロ→ダイヤルでStep Timing☑

→One Stepでステップごとにタイム設定 Step:>□で直すステップ選択☑ U (アップタイム) D (ダウンタイム) W (ウエイトタ イム) ウェイトタイムを設定すると変化スタートからの待機時間後に次のステップに変化開始する。

注:タイム設定は2ケタでしか設定できないので10秒以上の設定では0.1秒単位での設定が出来ない。

別のステップで調整を図る必要がある。

③のステップにU:2 D:5 W:8と打ち込んだとしよう

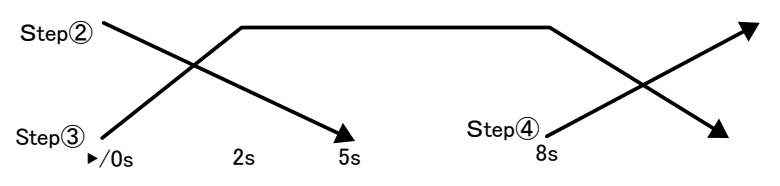

All steps ですべてのステップで一括のタイム設定(多分使わない)

#### Sequences の記憶

SmartFadeではChaseはSequencesという名称

各ステップは記憶されたシーンまたはチャンネル(一つのみ)が選択でき、混在も可能。

ステップ数は24max

〜Seqencesを記憶する~

REC SEQを押し、45~48 のフェーダーが黄色く点滅したらチェイスを記憶したいフェーダーのフラッシュボタンを押す

(一つのページに4つまでしかSegencesは組めない。STACKのStepに入れ込むことも出来ない)

S:□ には今記憶したステップ数(初期状態は空白)

T: >□にはこれから入れるタイム(ダイヤルで変更できる)が表示される

記憶したいステップのフラッシュボタン(Memsまたはチャンネル)を順番に押す。

REC SCQまたはCLEARで終了

➡ 記憶完了

~記憶したSegencesを再生する~

MEMSを押して再生したいフェーダー (45~48) を上げる

RATEを押して再生中のフラッシュボタンを押すとタイムが変えられる。

Rate:>100% (0~999選択可) 打ち込んだタイムとの比率でスピード変更 (少ない方が早い)

RATE を押しながらでFade:>100% (0~999選択可) ステップ間のうちフェードタイムに費やす時間比率。 RATE を押しながら再生するフラッシュボタンを2回連続で押すとBPMモードに入る。

BPMとはBeet Par Mimuteで1分間に変更するステップタイミングである。(多い方が早い)

一旦Fade: >は0%になるのでステップチェイスに変更したい場合こちらの方が楽。

RATE を押しながらでFadeタイムは変更できる。

BPMモードからRATEモードに戻るにはBPM: >口の値をO以下にする。

(この辺はいかにもコンサート向けなので使われない機能か)

SeqencesとSTACKは構成上似ている。RunModeManualにすればSTACKシーンGO進行と同じことが出来るが Stack における State (オリジナルステップ)を配置できない。

~チェイスステップを修正する~

ステップに打ち込んだシーンをシーン修正方法(p3)で書き換える。

※ステップの消去や挿入はMENU☑→

- ダイヤルでSequences☑→
- Playback: >□ (修正したいチェイスフェーダー番号) 2→
- ダイヤルでModify Steps☑→

ダイヤルでステップ選択図

→Deleteで消去。

→Insertであとにステップ挿入(1選択なら1.5、ダイヤルで小数点以下の数字変更可)。

→Changeで違うシーンに変更。→Editでシーン内容変更。

※ステップタイム変更はMENU☑→

ダイヤルでSequences☑→

Playback: >□ (修正したいチェイスフェーダー番号) 2→

ダイヤルでStep Timing 2→

One Stepでステップごとにタイム設定 Step:>□で直すステップ選択☑

U (アップタイム) D (ダウンタイム) W (ウエイトタイム)

All stepsですべてのステップで一括のタイム設定

 $X \ni Y \in -\Gamma$ 

 $\nabla\rightarrow$ ダイヤルでSequences $\nabla\rightarrow$ 

Playback: >□ (修正したいチェイスフェーダー) ☑→

ダイヤルでRun Modeワ→

Loopでエンドレスチェイス(一般的な) OneShotで1回のみでラストステップで止まる

Manual でウエイトタイム設定が無いステップは停止してフラッシュボタンで次再生

(STACK=XFにはランモードの設定は無い)

#### **SNAPSHOT**

瞬間的に今再生している状態を一時的に10個記憶する。 チェイスや変化の途中でも今ある状態でSNAPSHOTを押すと番号が出て一時記憶する。 10個まで記憶されると次は1に上書きされる。  $\boxtimes\rightarrow$ ダイヤルでSnapshotos $\boxtimes\rightarrow$ View&Copy Snap☑→(Copyだと再生せずにMemsにコピー) View Snap:>□で数字選択で再生→ ☑でStore in:>□□でページとシーナンバー設定☑→ Overwrite?Øでシーンに書込み。SNAPSHOTは消去される。

たいした手間でもないのでどこかのシーンに入れた方が良いと思われる。

#### **CrossFader**

ETCの卓は独特なクロスフェードで一方通行が基本です。

 $MENU\boxtimes \rightarrow$ Settings $\boxtimes \rightarrow$ 

Crossfade faders☑で >Upwards onlyが一方通行、Both

waysが双方向変化になります。

初期設定に戻すと一方通行に戻るので、気になる人は変更し て使ってください。

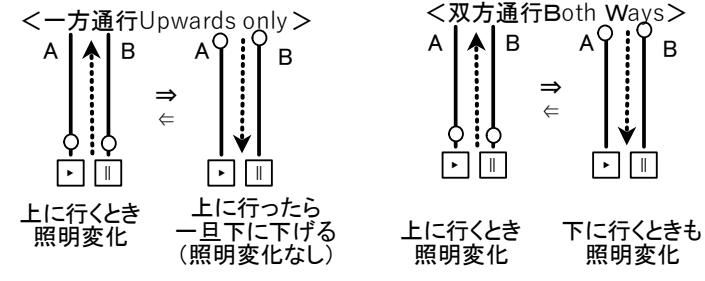

(難点はクロスと►GO ボタンを併用すると、一方通行ではどこでも同じ動きですが、双方通行ですと本当は上にあるのか下にある のか分からなくなり、違っている場合照明変化しません。)

#### INDEPENDENTS

マスターの下にあるボタンにもパッチが可能です。フェーダーではないのでスイッチだけですが、 Mode☑→Independents☑でレベル、ボタンモード(Bamp or Latch)、マスターから除外など設定可能です。 パッチでは 96 の次の i1 i2 にセットします。初期設定ではd97 とd98 がパッチされています

### **BUMP**

フェーダー下の数字ボタンを押すと、チャンネルにせよシーンにせよ直で再生する。SEQは出来ない。 BUNPSとあるフェーダーはタッチキー再生のマスター。(間違って押さないように下げておいても良い) SOLO ボタンを押して光らせておくとタッチキーで押したもの以外を消灯してくれる。

### 再生モード

たいていはFullControlモードでやりますが、一応他のモードがあるので紹介します。

~モード変更方法~

電源OFFから右上電源(MODE) ボタンを押しっぱなしにしていると

>Full Control >DMXBackup >TwoScene mode のどれかでダイヤルで変更できる。Øで確定させる。 TwoScene modeは2段クロス卓になる。24CHしか使えない。メモリー出来ない。 パッチはFull Controlでしか出来ない。

DMXBackupは外部卓から出た信号を512CHで一時記憶できる。

48 シーンしか使えない。外部卓メインでトラブル非常用と考えた方が良い。

#### 外部卓

持ち込み卓などをDMX Inにいれて使うことが出来る。

To memoriesモードだと、外部からチャンネルないしはSmartFadeに入れたシーンを再生できる。

あっちとこっちと別場所で同時に制御するとか、パソコンなどで面白いエフェクトするとか。

Marge モードの方が一般的で、512CH でそのままスルーして送るので、卓のパッチとは無関係な機材を制御できる。

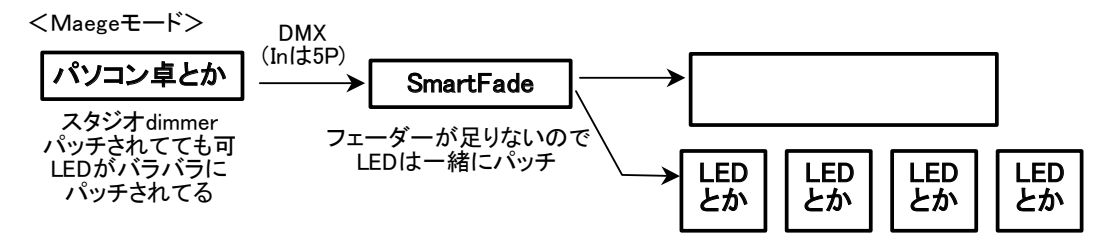

SmartFadeではLEDは一緒にしか点かない 持ち込み卓ではいろいろエフェクト出来る。 大抵をSmaetFadeに入れて派手なところだけパソコン稼働させる。 䜢䝟䝋䝁䞁䛻ධ䜜䛶䝣䜵䞊䝎䞊䛾せ䜛䛸䛣䜝䛰䛡㻿㼙㼍㼑㼠㻲㼍㼐㼑䛻䜔䜙䛫䜛䚹

––SD カードに保存する–

☑→ "Setting" ☑→ "Memory Card" ☑→ "Save Show" ☑

→ダイヤルを回し保存するデータの名前を決めて☑ (01~99 まで選択可能)

確認のメッセージが出たら再度

<u></u> -SD カードから保存したデータを読み込む–

 $\boxtimes \rightarrow$  "Setting"  $\boxtimes \rightarrow$  "Memory Card"  $\boxtimes \rightarrow$  "Load Show"  $\boxtimes$ 

ダイヤルを回し読み込むデータの名前を選んで☑

確認のメッセージが出たら再度Ø

#### MENU リスト

確定=MENU☑ 戻り=< 選択=ダイヤル MENU から離脱=<<

#### MENU☑→

channels☑→Adjust Chan Range☑→Ch: □一□ Lv: □ (Ch:N1∼N2までダイヤルでずらしてレベル上げ下げ)

→Set Chan Range☑→Ch:ローロ Lv:ロ (Ch:N1∼N2までダイヤルで揃えてレベル上げ下げ)

どちらもフェーダーでやれば済む話なので正確なレベル見るときなどに利用

independents☑→independent lebel☑→i1:100 i2:100(INDボタンでの出力値を設定)

 $\rightarrow$ Ind.botton mode $\Box \rightarrow$ i1: Latch(Bump) 2:Lach(Bump)

(Latch=ボタンでON OFF Bump=押したときだけON)

→Ind.master mode☑→i1:noGM(GM) 2:noGM(GM) Masterに干渉させるかの選択

Snapshots☑→Copy snap☑→>□\* (\*が付いているのが一時記憶あり) ☑

→□\* Store in : >□□ (ページとMemNo) ☑→Overwrite?☑ (記憶&Snap消去)

→View&Copy Snap☑→View Snap:>□\* (\*が付いているのが一時記憶あり. この時再生) ☑

→□\* Store in : >□□ (ページと MemNo) ☑→Overwrite?☑ (記憶&Snap 消去)

Sequences⊠→Playback:>XF(45.46.47.48)☑

→Modifystep☑→PBNo step:>□ 再生No.☑→>Change☑→Change with bump

(ダイヤルでStep変更 タッチでStepシーン変更)

→>Edit☑→シーンEditモードへ

→>Insert<del><sub>*O*</sub></del>→
Step:>N.5 Insert with bump

(挿入Stepにタッチでシーン挿入 番号割り振り直し)

→Delete☑→Delete step?☑→消去

→Step Timing☑→One step☑→PBNo. Step:>□ 再生No.

U:ロ D:ロ W:ロ (Stepに変化するUPDOWNTimeとWateTime指定)

→All step☑→U:□ D:□ W:□ (全Step統一Time指定) ☑→Set to all step?☑→確定

→Tap mode☑→On/Off☑ (何が違うか分からない)

 $\rightarrow$ BPM $\rightarrow$   $\rightarrow$   $\rightarrow$   $\rightarrow$   $\rightarrow$  1  $\degree$  480 $\rightarrow$ 

(空白設定なし/数字=Beet/Minits=1分間で何ステップ、フェード無くなる)

 $\rightarrow$ Default times $\Box \rightarrow$ U $\Box \Box$ D $\Box$ W $\Box$ 

(U-アップタイム D-ダウンタイム W-ウエイトタイム=前のステップからの待ち時間)

新規ステップ書き込むとき、タイム指定しなければこの設定を採用する

→Run Mode $\boxtimes$  → Loop/One shot/Manual

\_\_\_\_\_\_\_\_\_\_\_\_\_\_\_\_(Loop=繰り返しチェイス One shot=一回だけ Manual=ウエイト0指定はタッチで次に移行) Save/Load Show☑→Save Show☑→Save>Show□□.ASC☑→Confirm?☑(SDに書込み. 数字は1~99)

→Load Show☑→Lord>Show□□.ASC☑→Confirm?☑(SDから呼び出し. 数字は入っているもの)

→Load Patch☑→Lord>Show□□.ASC☑→Confirm?☑(パッチだけ呼び出し)

Setting☑→Erase☑→Erase All ☑→Confirm?☑(初期状態)

→Erase Memories☑→Erase All Memories?☑

(シーンメモリーのみ消去. SEQ STACKは残る. ステップにシーンを入れてあると暗転になっている)

→Erase Stack☑→Erase Stack?☑(STACKの消去)

→Erase Segences☑→Erase all segs?☑ (SEQENCEの消去)

 $\rightarrow$ MIDI $\boxtimes$  $\rightarrow$ MIDI Channel $\boxtimes$  $\rightarrow$  [1 $\sim$ 16] On/Off (MIDI ChannelのOn/Off)

→ MSC Device ID☑→ [ALL/0∼126] On/Off (MSC=Midi Show ControlコマンドのOn/Off)

→DMX In☑→Mode☑→>Marge (外部卓のDMXをそのまま卓と加算して出力)

>To memories (外部卓でフェーダー動かす。1は外信号のマスター)

```
→Data loss☑ (外部信号切れたら) →>Keep (そのまま) → >Fade out (5秒で落とす)
```
→DMX Out☑→Speed:>MAX/FAST/MIDIUM/SLOW (まあいじらなくても良い)

→Language☑→English· Français· Deutsch· Español· Italiano (日本語は無い)

→Display☑ (液晶) → >[Contrast] [Brightness]☑→>数字 (適当に)

→Buttons☑→ intensity: >100 (ボタンの明るさ4~100)

→Recording☑→Disable:>0n/0ff (0nにすると記憶禁止)

→ Crossfade faders☑→>Upwards only (一方通行/ETCデフォルト) →Both ways (双方通行)

Patch☑→Patch by Dimmer☑→Patch mode:>Live/Blind☑→D:>□ C:>□ (D=ディマー/コンセント C=チャンネル)

(Liveは指定したものだけ点けて他消す. Blindは点けないでやるのでフェーダーも生きている)

→Patch by Channel→Patch mode:>Live/Blind☑→Patch by Channel:>□ (チャンネル)

□ □ □ □(ディマー. 4つまで表示している)

→Patch-special☑→Unpatch dimmer☑→dimmer:>□ ☑ (指定のディマーのパッチを外す)

→Clear patch☑→Clear patch?☑ (全パッチ消去)

Diagnoctics $\boxtimes \rightarrow$ Software Version $\boxtimes \rightarrow$ 3.0.2.9.0.43

# Smart Soft 利用マニュアル

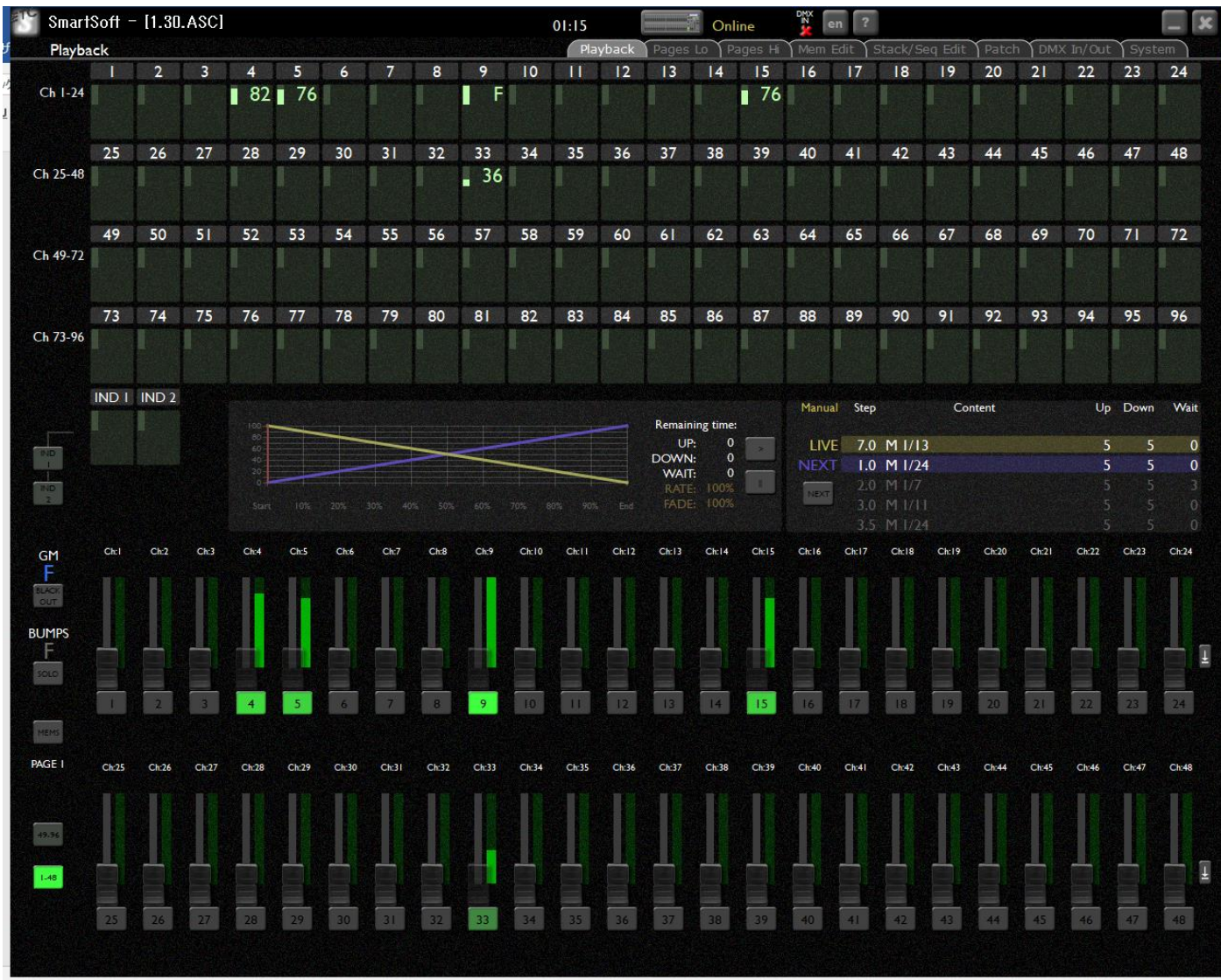

SmartFade 専用ソフトを使うことで使用感がだいぶ異なります。

http://www.etcconnect.com/Products/Consoles/Smart-Family/SmartFade/Software.aspx (2018/2 月現在)

こちらでダウンロードが出来ますので、卓の使用感覚の予習にも最適です。

また、こちらで作成したオフラインデータ (事前打ち込み) を SD カードで持ち込んでも、打った PC をつないでも移植できます。 パソコンと卓をUSB でつなぎ、先に卓を立ち上げてからパソコンを立ち上げてデスクトップのソフトのアイコンをダブルクリッ クして立ち上げます。上記の表示になったら使用できます。中央上部に"Online"という表示が出ます。

Playback タブ

卓の PREVIEW ボタンを押してもこの表示になります。初期の表示で基本画面です。

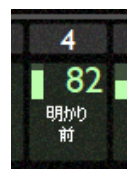

上部半分で各チャンネルの出力状態が100%表示で参照できます。 チャンネルのレベルの下の部分に名称を入力できます。 日本語も入力可能です。

下半分のフェーダーやボタンは卓とまったく同じように動かせることが出来ます。 入力した名称はチャンネルモードのときに反映しています。

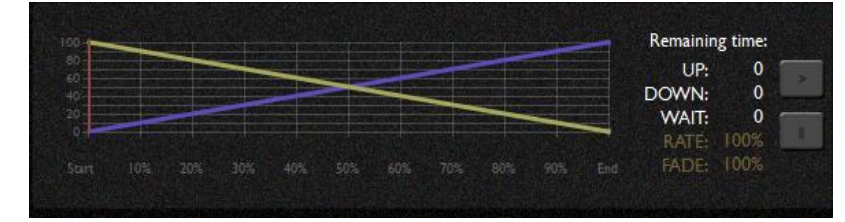

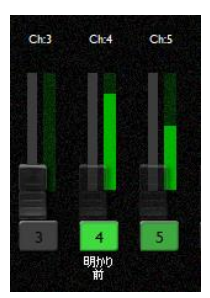

中央のこの表示は

Crossfader の作動を表示しています。

中央右の表示は STACK の状態を示しています。 STACK 再生していない時は最終ステップが LIVE に、最 初のステップが NEXT に表示されています。 全部は出ていませんが、この状態で Content にステッ プ名称が、また、Up Down Wait の各タイムもここから ダイレクトに入力できます。

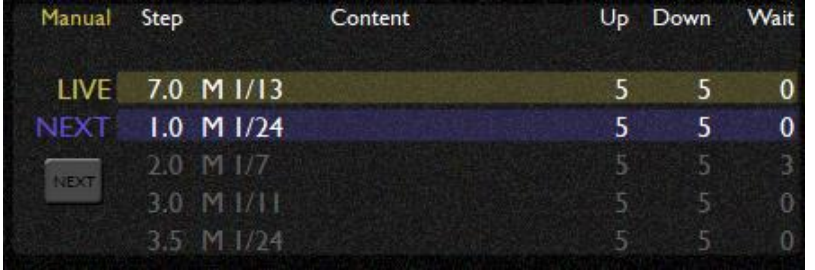

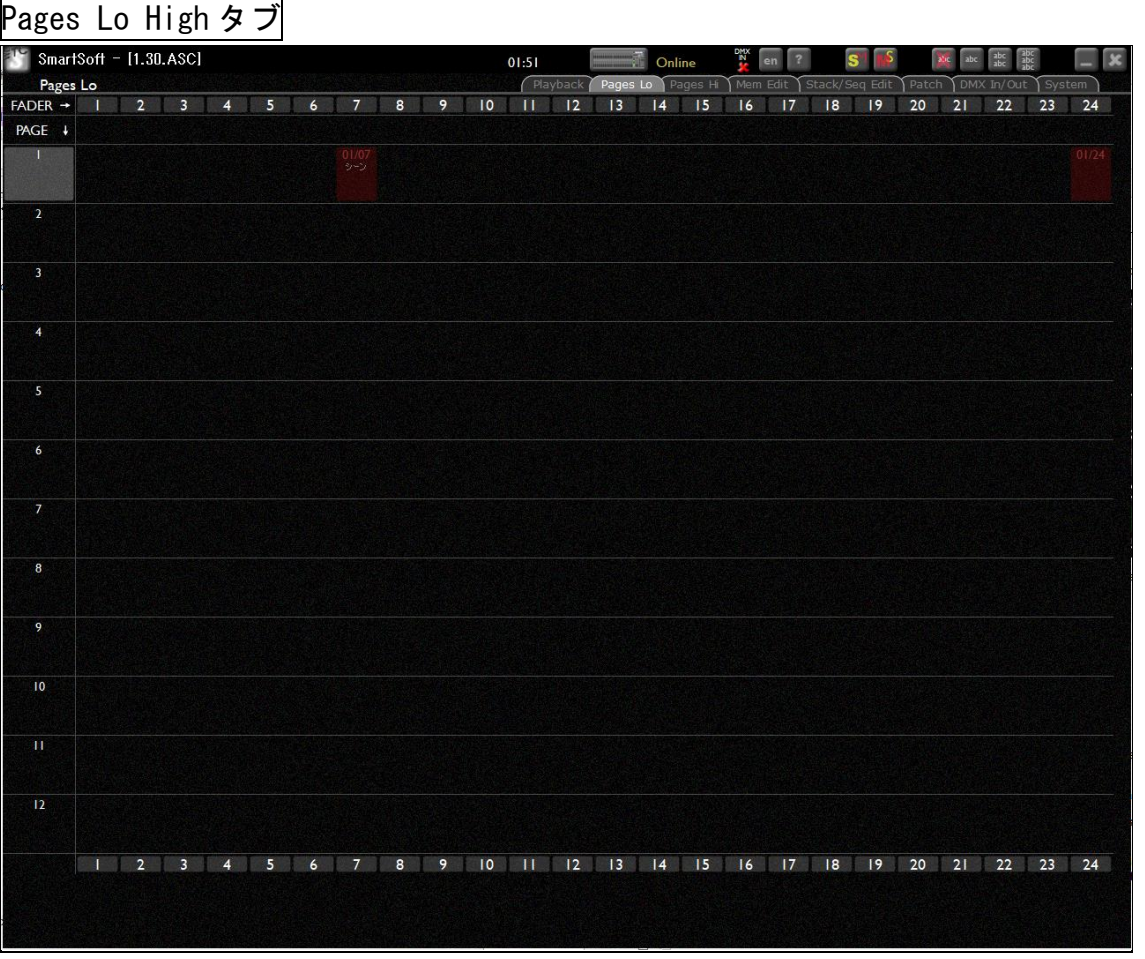

赤モードのシーンを参照できます。各ページの1~24 が Lo に、25~48 が High にレイアウトします。

ページのところと各シーンのところにも文字が入力できます。Playback 下半分が Mem のモードのときに反映しています。 各シーンのところをダブルクリックするとそのシーンを編集できます。(未記憶のシーンでも)

#### Mem Edit タブ

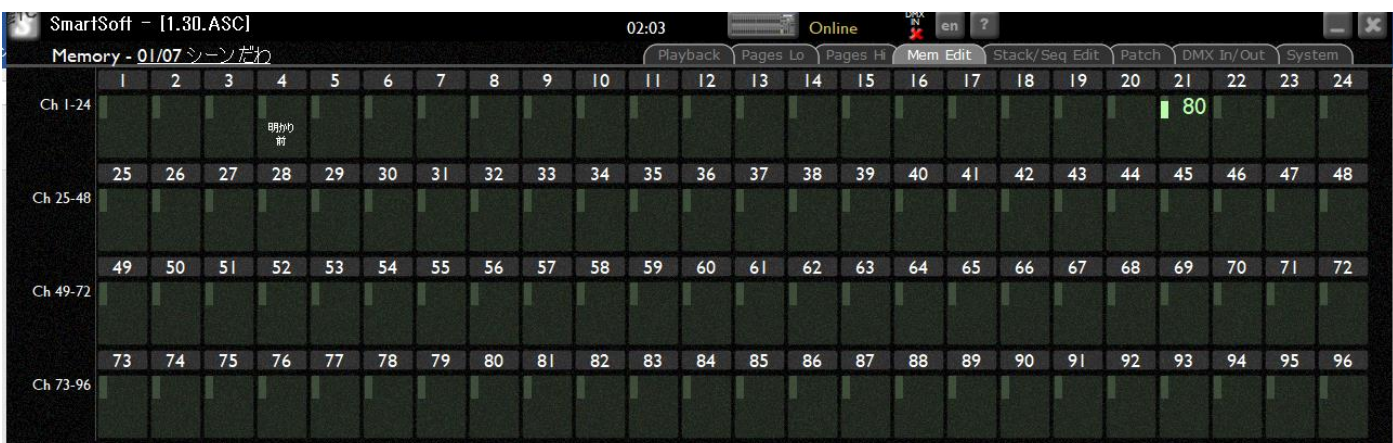

卓で修正 (Edit mem) しても、Lo High タブからダブルクリックしてもここに来ます。 左上 Memory の後のところをクリックするとすべてのページシーンにアクセスできます。 未入力は (Empty) と表示され、打ち込んだ文字も反映されています。 ここではレベルの部分をダブルクリックして数字を 100%レベルでキー入力できます。 直接データにアクセスしてるので数字を打ちこんだとたんに書き換えられています。 チャンネル名称も書き換えることが出来ます。

#### Stack/Seq Edit タブ

STACK と Seqences が制御できま す。左上のところからすべてアク セスできます。中央のページと 45-48 の欄からダブルクリックで もアクセスできます。未入力の Seq にはアクセスできません。文 字が入力できます。 左中央の表から各タイム (見える 分だけ)変更できます。 Content が入力できるのは State オリジナルシーンのみです。 表の上の LIVE の上のところでモ ード (Manual/Loop/Oneshot) を変 更できます。 左下のステップレイアウトのと

ころで、ステップの消去と追加が

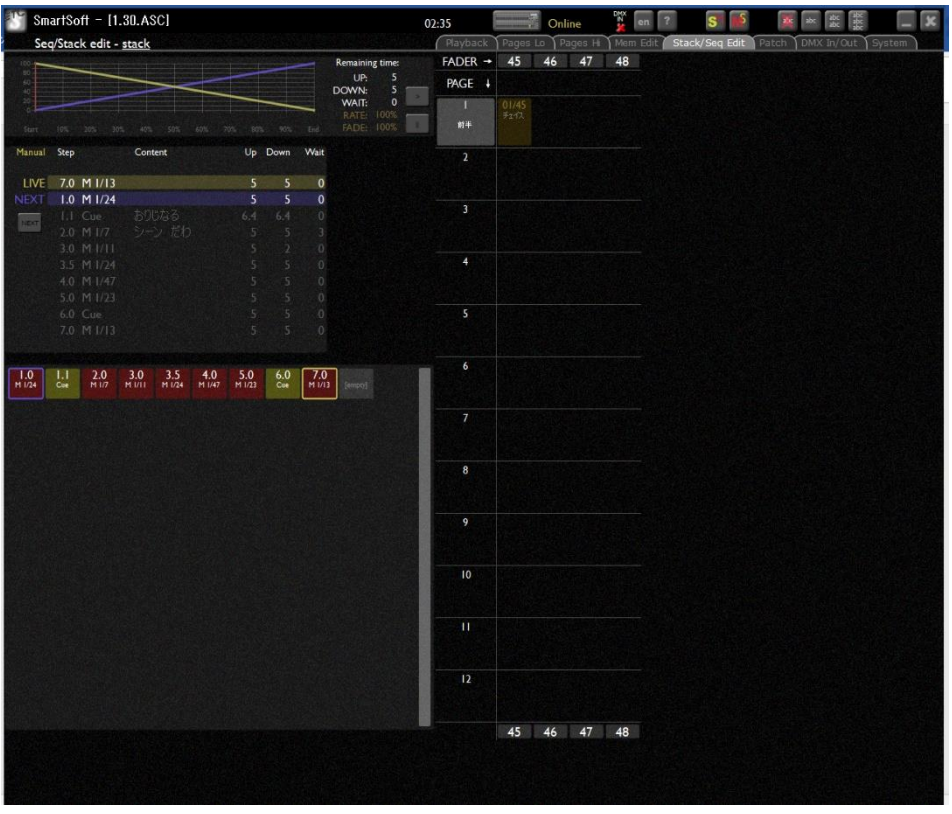

出来ます。右クリックで Delete か Insert。クリックしたステップとその前のステップの間の数字で追加が出来る。

Channel か Memory か Direct cue 選択できる。Direct cue というのがオリジナル STATE ステップになるのだが、ここから入れると 暗転 CUE にしかならないので、卓で入力する方が便利。

王道は卓で STACK ステップは打ち込んでおいてタイムや文字はソフトでというのが良いかと。

Patch タブ

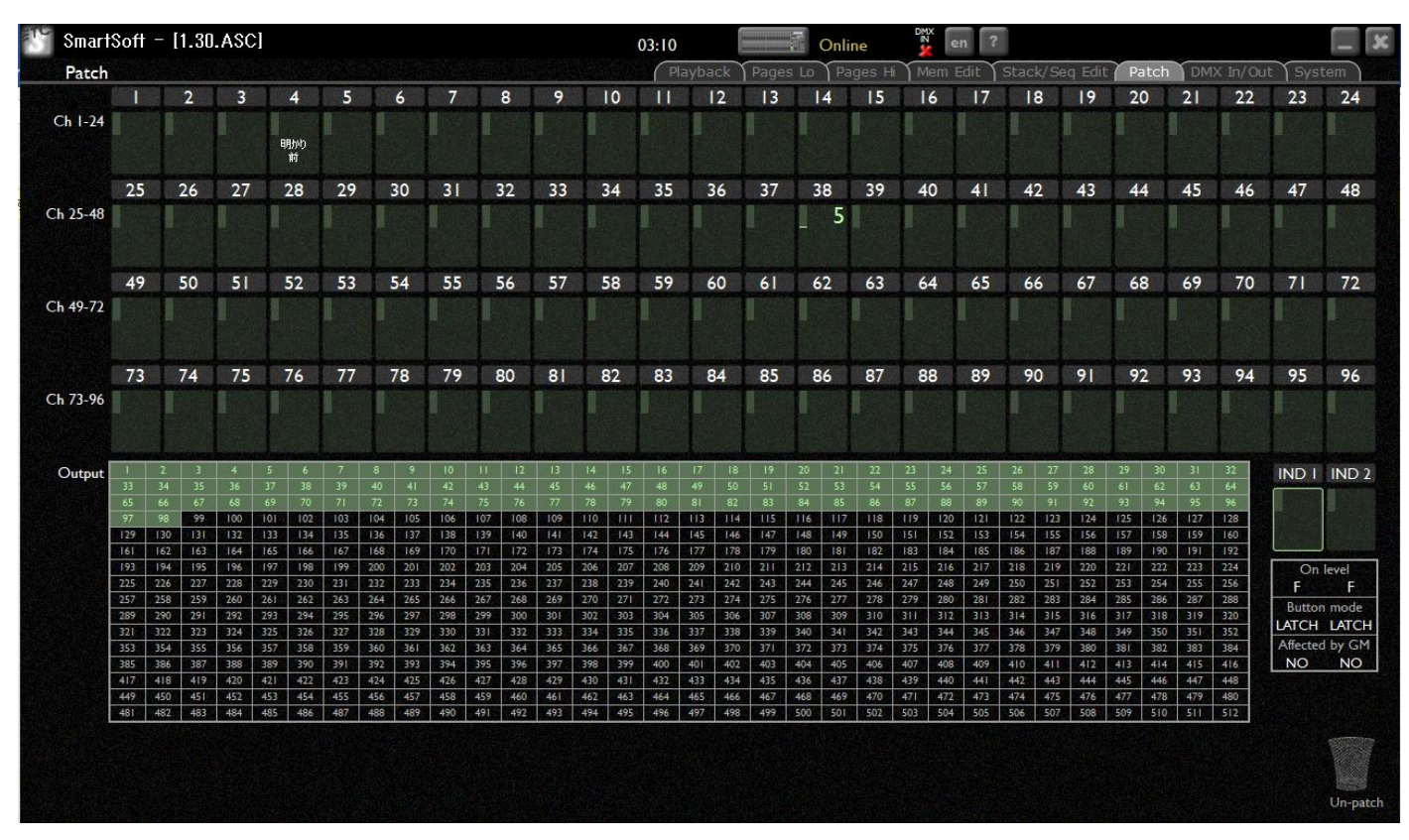

卓が数字キーないのでこちらでパッチするのもよろしいかと。

Output の数字が DimmerNo. または DMX アドレス。緑色なのがパッチされている証。

Output の数字を Ch のところへドロップ&ドラックするとその CH にパッチされる。

Output の数字のところにカーソル置いておくとどの CH にパッチされているか表示する。

逆に CH のレベル表示のところにカーソル置いておくとどのアドレスがパッチされているか表示する。

パッチされていない CH は背景が黒くなる。

点灯チェック (卓の LivePatch 機能のような)の仕様が無いので、IND を生かしてそこに入れてみるのもあり。

パッチを外すには Output の数字を右下のゴミ箱に放り込む。

CH のレベル表示部をゴミ箱に放り込むとそのCH に入っていたものがすべて外れる。

CH レベル表示部から Output の数字にドロップ&ドラックすると、そのアドレスだけがパッチされる (ほかに入っていても外れる) Output の数字をいくつかまとめて選択するには Ctrl キーを押しながらクリックすると重複選択できる。

IND のレベル、モード、GM もここで変更できる。

CHの名称も変更できる。

### DMX In/Out タブ

現在出力している DMX 値は Output に表示されている。 DMX In に何かつながっていれば、そのデータが In put に表示される。

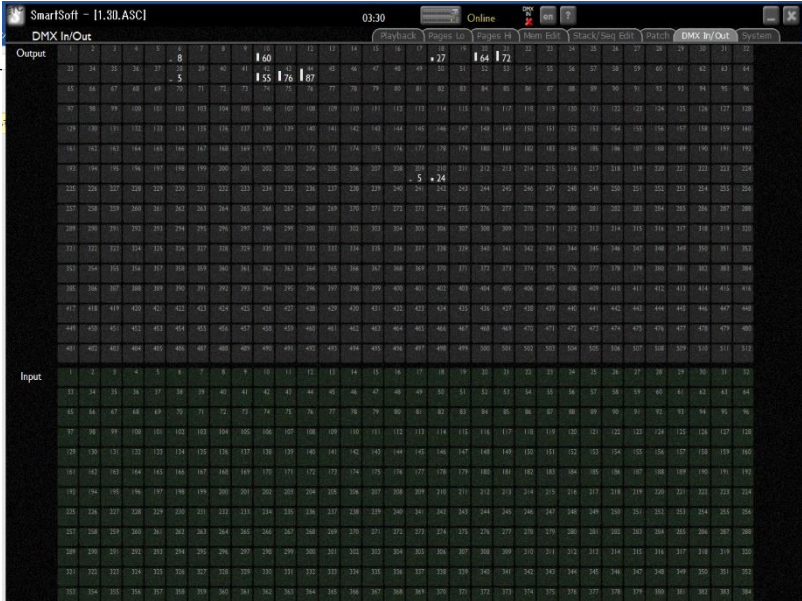

# System タブ

 $>$ File  $\times$   $=$   $=$ パソコンにデータ保存したり呼び出したりする。 多分SD に書き込むと卓のSD スロットから呼び出せるのだろう。 >Frase メニュー Mem, Seq. Stack. ALL で消去できる。 ALL だと初期状態になる。  $>$ Crossfader  $\times = -$ 一方通行と双方通行の切り替え  $>$ DMX Output  $\times = \pm -$ 極稀にスピードの相性が悪い機器が有るらしい。 大抵 Max でいい。  $>$ DMX Input  $\times = \pm -$ Merge か To Memories の切り替え >DMX Backup メニュー DMX Backup モードのときの話 >MIDI メニュー MIDI 使うときに設定する >Defalt times  $\tan x = -1$ 新規に打ち込むときの基本タイム

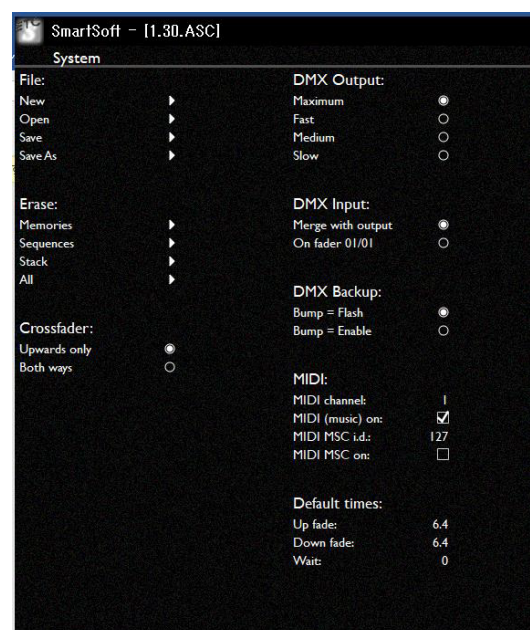

# Console Simulator

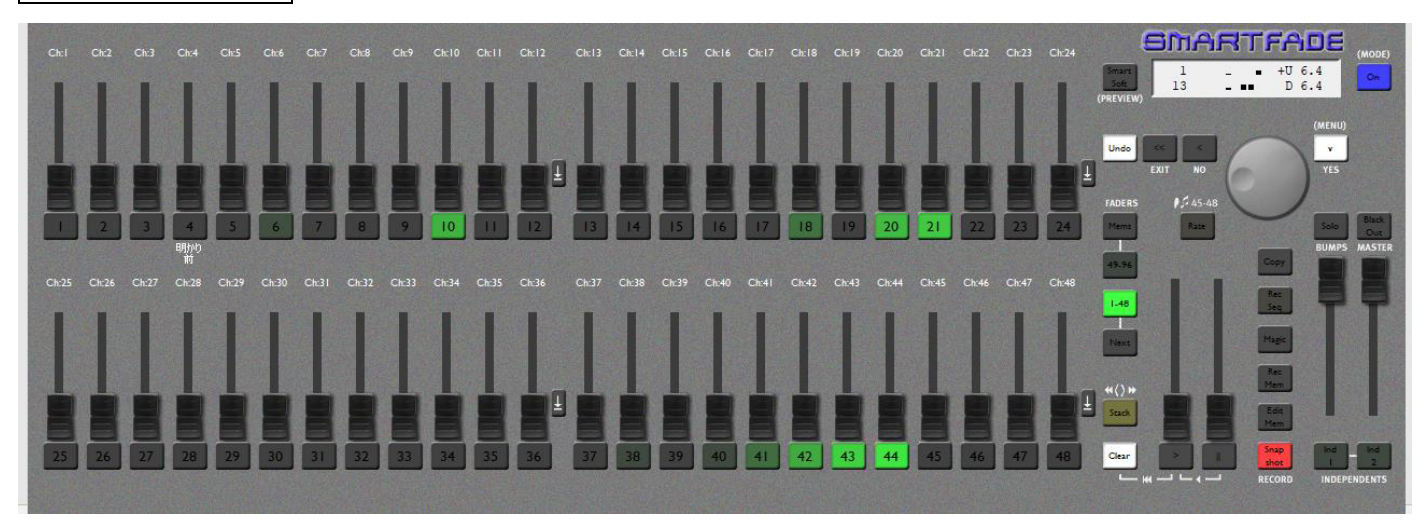

中央上部の卓の絵のところをクリックすると、いつでも卓と同じレイアウトのものが登場し、ほぼ同じように使える。 ただし押しながらとかクロスで2本同時にみたいなことは苦手な様子。 卓の使い方の予習には最適。